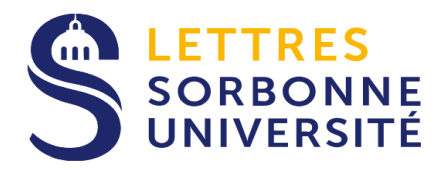

**#CYBERSÉCURITÉ** 

## **Service Informatique** pour la Pédagogie et la **Recherche**

# **Nos recommendations:** En cas d'attaque sur Zimbra

Prévenir les menaces numériques Chez vous. Chez nous. Partout.

#### **AVERTISSEMENT :**

Ces recommandations ne peuvent être efficaces sans votre pleine vigilance. Il appartient à chacun et chacune de ne jamais diffuser vos identifiants personnels ET de vous déconnecter à chaque fin de session. Si vous suspectez une compromission de votre compte, changez immédiatement votre mot de passe et prévenez l'Assistance Informatique.

#### 1 – VÉRIFIER LES REDIRECTIONS

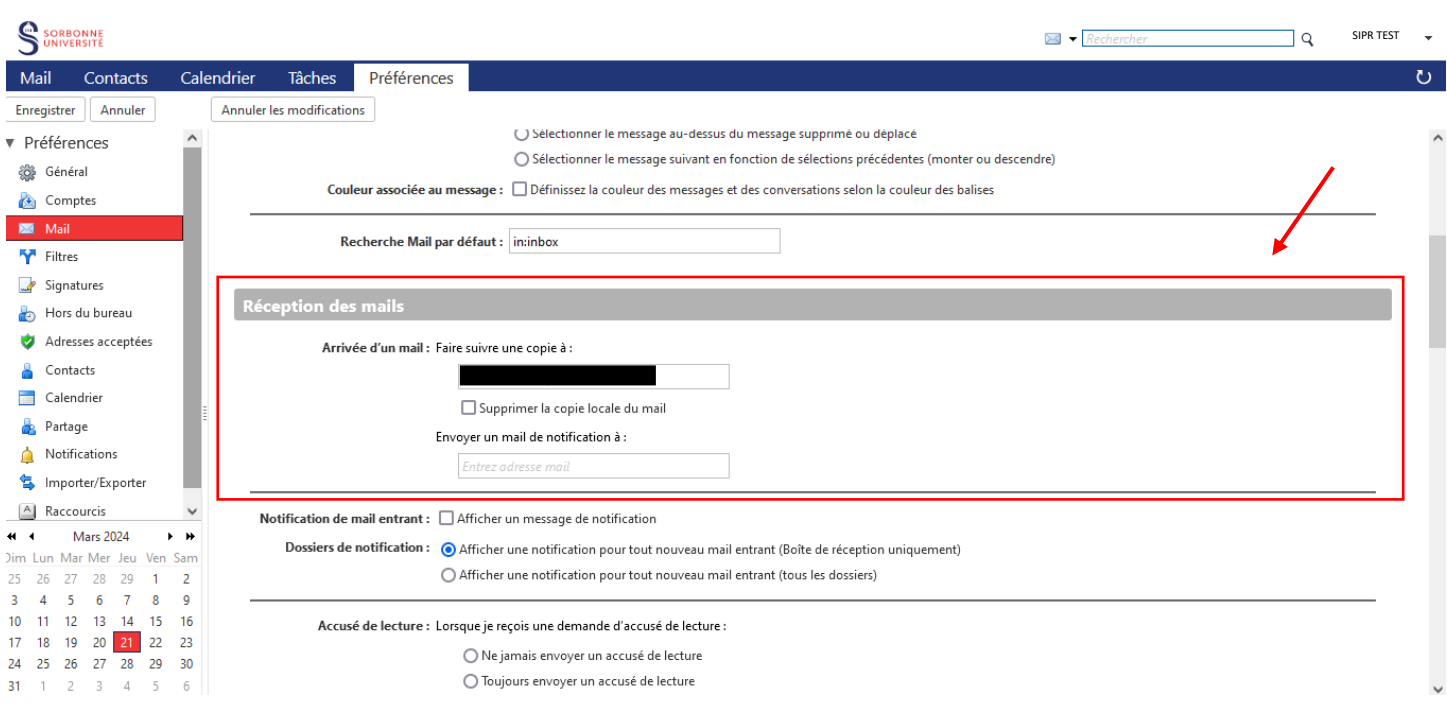

Dans PRÉFÉRENCES > MAIL > RÉCEPTION DES MAIL à droite de l'écran Assurez-vous que la/les adresse(s) électronique(s) renseignée(s) soit/soient correcte(s). Vérifiez qu'aucune redirection inconnue ne soit enregistrée.

### 2 – VÉRIFIER LES RÈGLES/FILTRES

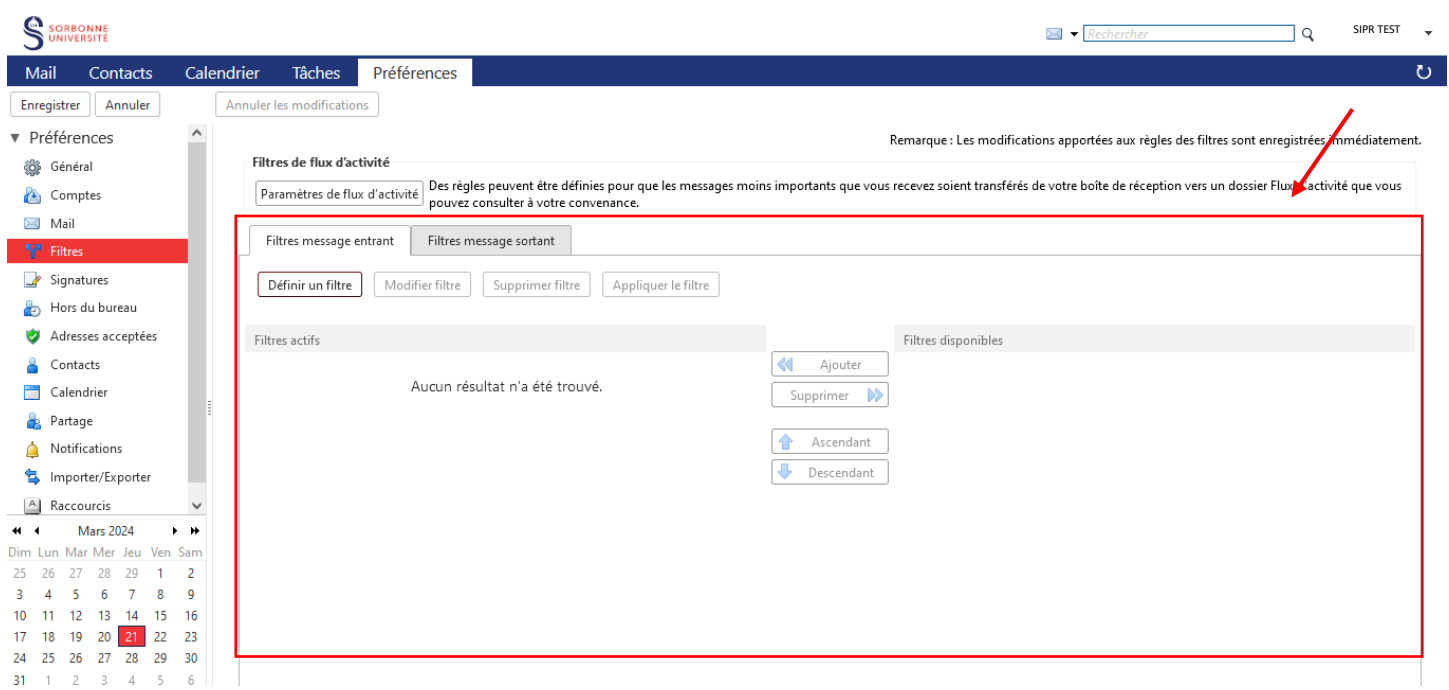

Dans PRÉFÉRENCES > FILTRES > FILTRES DE FLUX D'ACTIVITÉ à droite de l'écran

Assurez que les règles établies (s'il y a) sont celles que vous avez définies.

Exemple : Lorsqu'un message de « MADAME SOURIS » est réceptionné, le message est automatiquement transféré dans le dossier « LICENCE INFORMATIQUE ».

#### 3 – VÉRIFIER LES PRÉFIXES DANS L'ENTÊTE DU MAIL

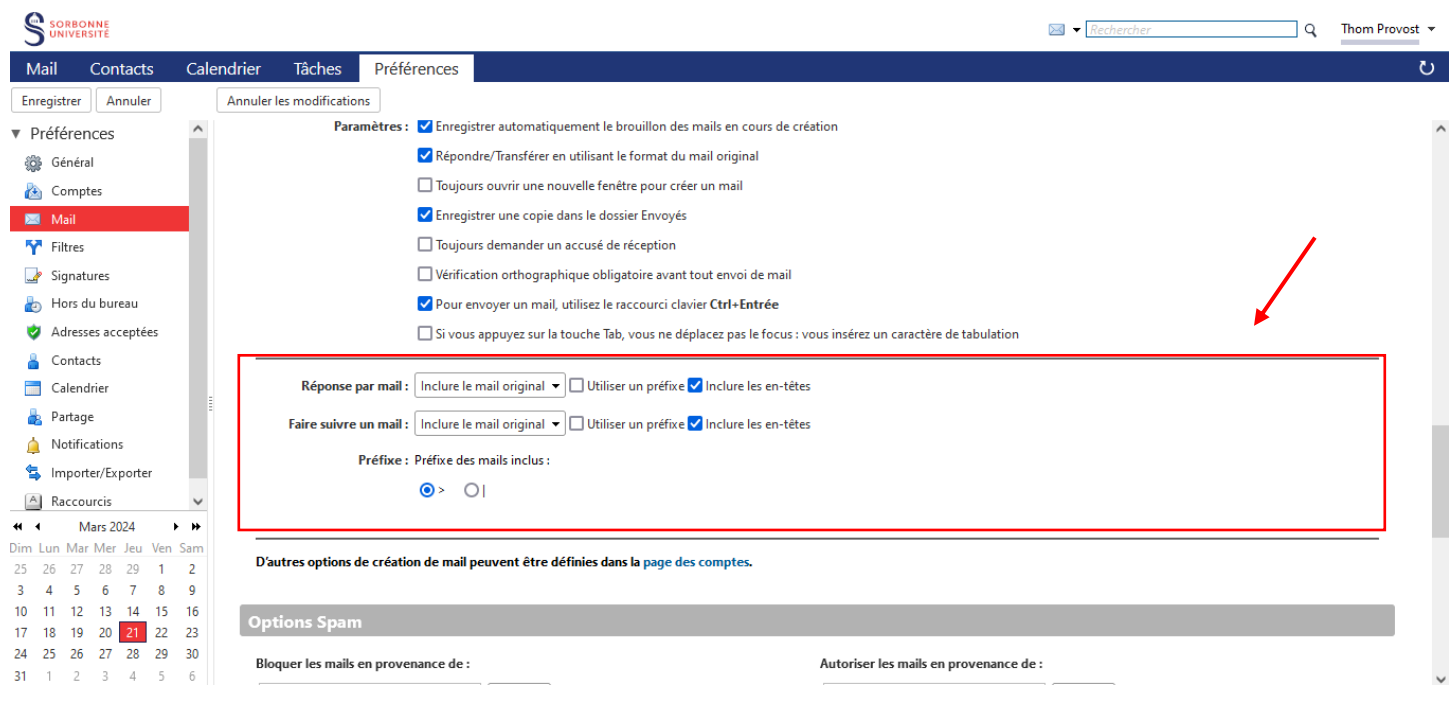

Dans PRÉFÉRENCES > MAIL > CRÉER DES MAILS à droite de l'écran Assurez-vous qu'aucun préfixe n'a été ajouté.